# Table lime\_plugins en V3.22

- > El lime\_participant\_attribute
- > El lime\_participant\_attribute\_names
- > El lime\_participant\_attribute\_names\_lang
- > **E** lime\_participant\_attribute\_values
- > Elime\_participant\_shares
- $\rightarrow$   $\boxplus$  lime\_participants
- $\rightarrow$   $\boxplus$  lime\_permissions
- $\rightarrow$   $\boxplus$  lime\_plugin\_settings
- $\rightarrow$   $\boxplus$  lime\_plugins
- > El lime\_question\_attributes
- $\rightarrow$   $\boxplus$  lime\_questions
- > **E** lime\_quickmenu\_sortorder
- $\rightarrow$   $\blacksquare$  lime\_quota

#### Data Output Messages Notifications  $\equiv +$   $\mid$   $\mid$   $\mid$   $\mid$   $\mid$   $\mid$  $\blacksquare$  $\frac{1}{2}$  $\mathbf{F}$   $\mathbf{v}$ active version id name ∕ [PK] integer character varying  $(255)$ character varying  $(32)$ integer  $\overline{1}$  $1$ Authdb  $\mathbf{1}$  $[null]$  $\overline{2}$  $2<sup>1</sup>$  $\overline{\mathbf{0}}$ AuditLog  $[<sub>n</sub>u||]$  $\overline{3}$  $3<sup>1</sup>$ ExportR  $\pmb{0}$  $[null]$  $\overline{4}$ 4 ExportSTATAxml  $\overline{\mathbf{0}}$  $[null] % \begin{subfigure}[t]{0.5\textwidth} \includegraphics[width=\textwidth]{figures/fig_10.pdf} \caption{The number of parameters of the number of times, and the number of times, and the number of times, are indicated by the number of times.} \label{fig:time} \end{subfigure} \vspace{-1.5mm} %$  $\overline{\phantom{a}}$ 5 Authwebserver  $\pmb{0}$  $[null]$  $\overline{6}$ 6 AuthLDAP  $0$  [null]  $\overline{7}$ 9 oldUrlCompat  $0$  [null]

### Propriétés de la table :

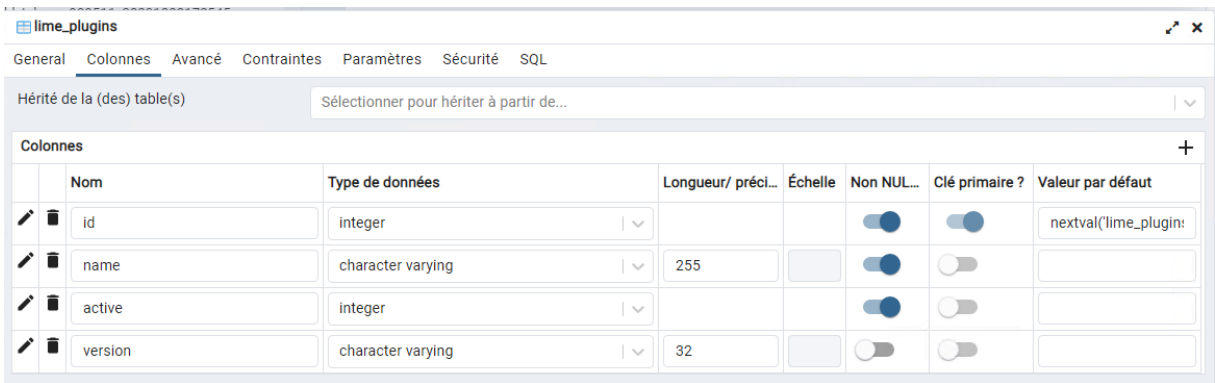

Pas de valeurs par défaut.

#### Migration de la base de données (en ligne de commande) V3.22 à V6.5.4

# Update

pgsql:host=**<IP\_SERVER>**;port=5432;user=limesurvey;password=**<DB\_PASSWORD>**;dbname=limesurvey ; with prefix :lime\_ from 359 to 623

Database has been successfully upgraded to version 623

#### Contenu après migration :

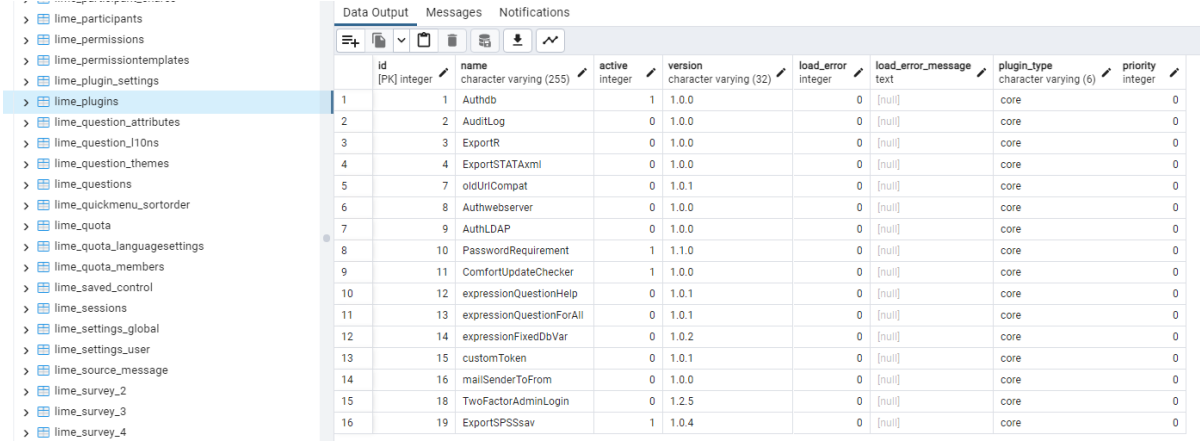

#### Valeurs non NULL, mais pas de valeur par défaut.

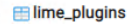

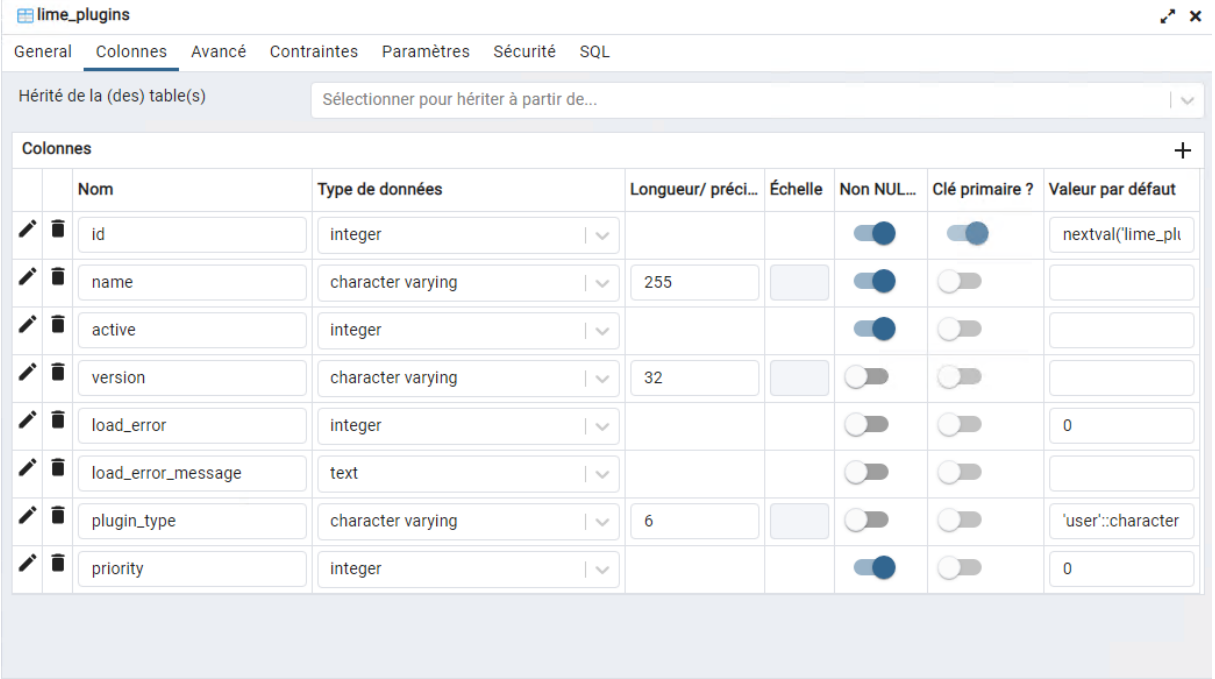

#### Pour <active>

Fichier update qui modifie la table plugins : 401 , 402, 411,

### Tentative d'ajout d'un plugin (user ou core déjà présent)

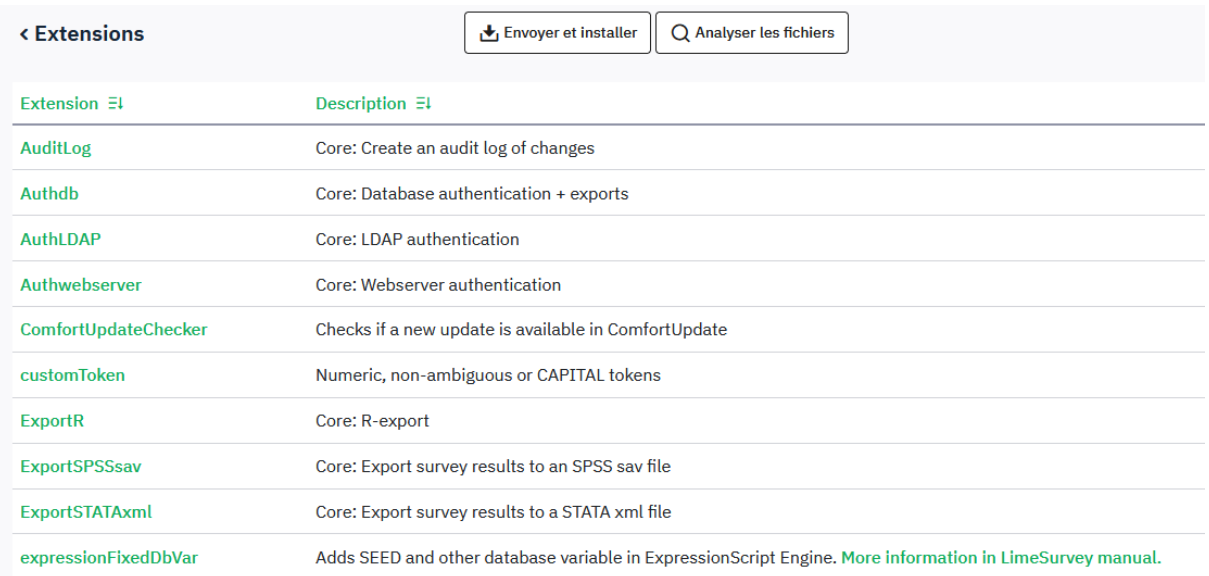

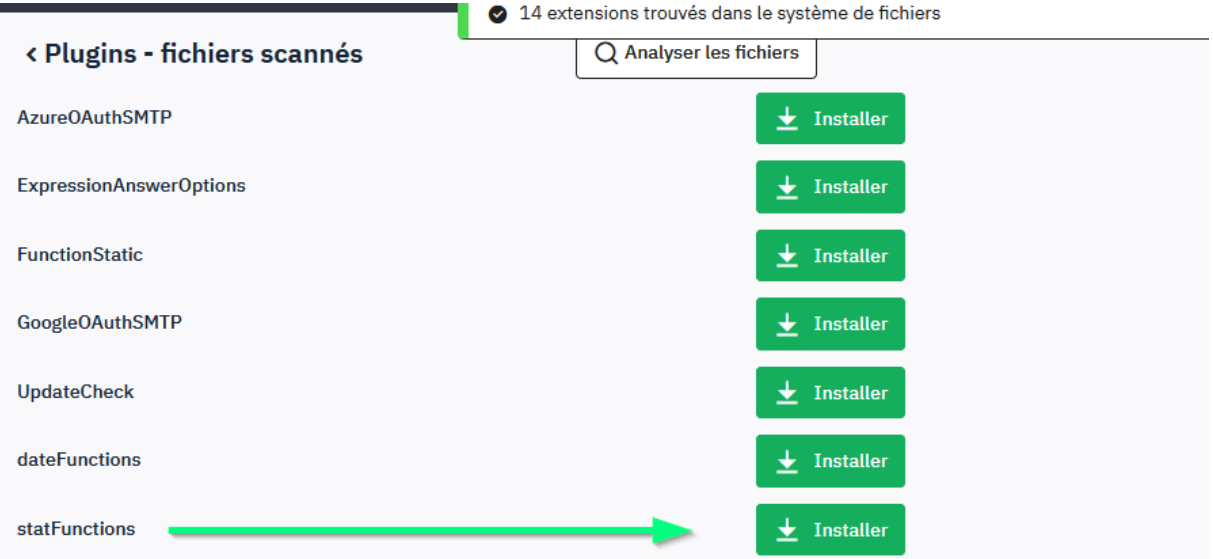

500 : Erreur interne au serveur CDbCommand n'a pas pu exécuter la commande SQL: SQLSTATE[23502]: Not null violation: 7 ERROR: null value in column "active" of relation "lime\_plugins" violates not-null constraint

DETAIL: Failing row contains (8, statFunctions, null, 0.2.1, null, null, core,  $(0).$ 

Une erreur interne est survenue quand le serveur Web traitait votre requête.

## Donc : Il faut faire ceci : ALTER TABLE public.lime\_plugins ALTER COLUMN active SET DEFAULT 0;

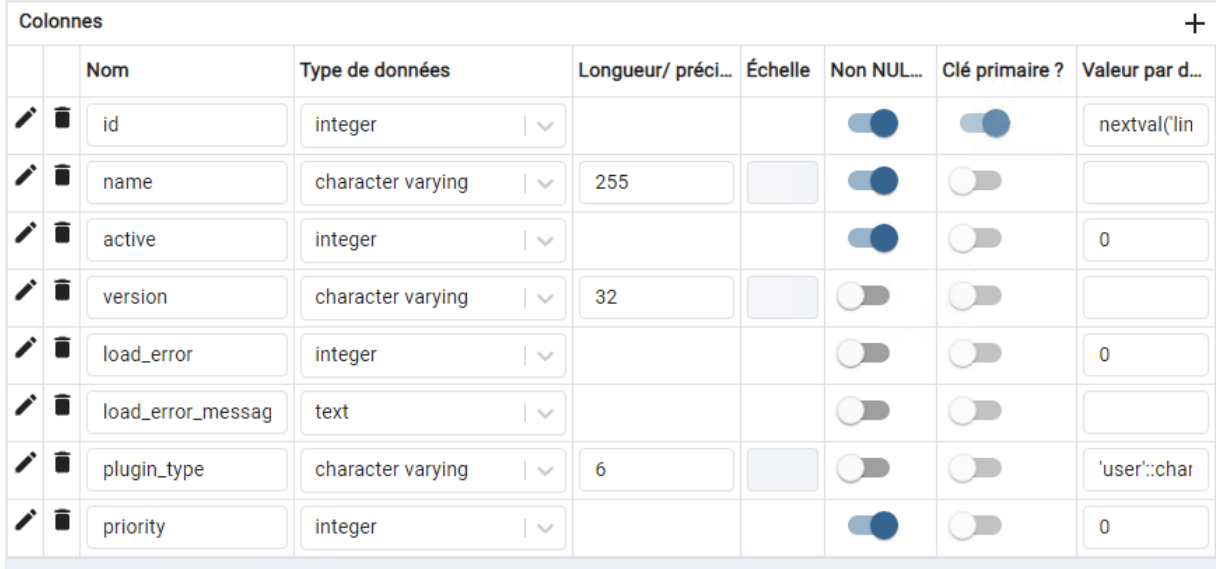

Et on peut recommencer :

# 500 : Erreur interne au serveur CDbCommand n'a pas pu exécuter la commande SQL: SQLSTATE[23505]: Unique violation: 7 ERROR: duplicate key value violates unique constraint "lime\_plugins\_pkey" DETAIL: Key (id)=(13) already exists.

Une erreur interne est survenue quand le serveur Web traitait votre requête.

Effectivement, il y avait déjà plusieurs entrées auparavant, il faut recommancer jusqu'à atteindre l'id 17 qui est libre (voir capture d'écran plus haut)

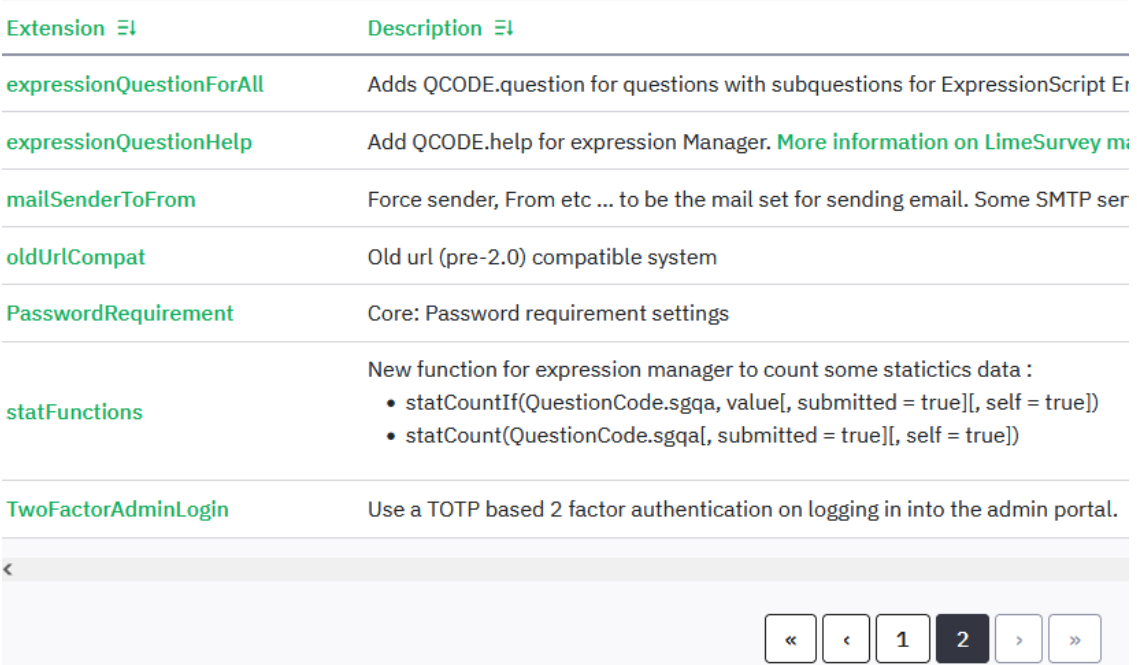